## **Apple mail beállítása Mac OS alatt**

Ezek szükségesek a beállításhoz:

Technikai adatok a beállításhoz:

<https://www.domainadminisztracio.hu/technikai-adatok>

A domainadminisztracio.hu oldalon (e-mail cím felvételkor) általad beállított e-mail cím és a hozzá tartozó jelszó.

Az első lépésként indítsd el a "Mail" programot, majd válaszd ki a "Fiók hozzáadása" gombot.

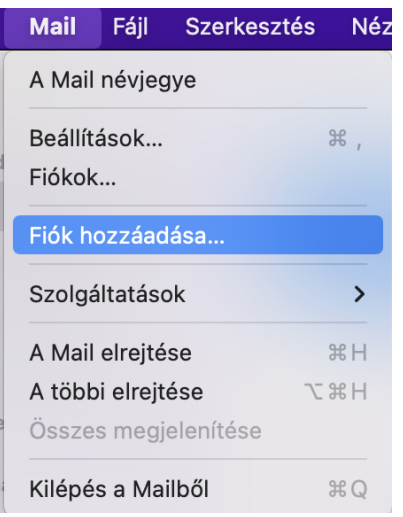

Ezt követően az alábbi ablak fog megjelenni, ahol válaszd ki a "Másik Mail-fiók" opciót!

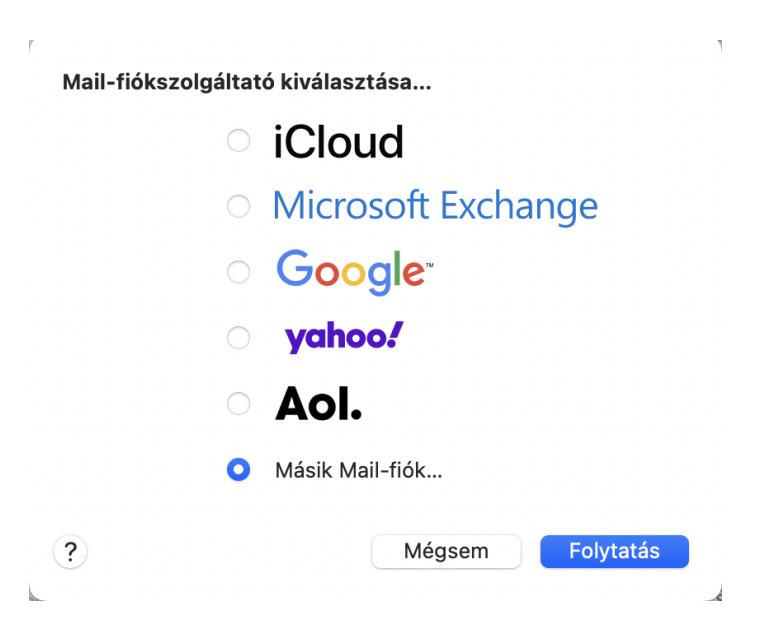

A következő ablakban töltsd ki az alábbi mezőket:

E-mail: [info@sajatdomainnevem.hu](mailto:info@sajatdomainnevem.hu) (itt a korábban beállított e-mail címet add meg)

Jelszó: a korábban beállított jelszót írd be

majd kattints a "Bejelentkezés" gombra.

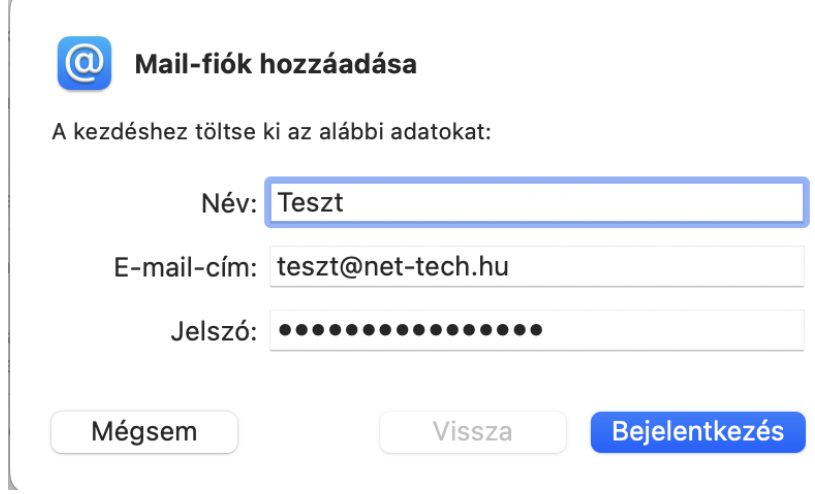

A következő ablakban az alábbiak jelennek meg:

E-mail: info@sajatdomainnevem.hu (itt a korábban beállított e-mail címet add meg) Jelszó: az általad megadott jelszó Fióktípus:IMAP Bejövő levelezőszerver: mail.net-tech.hu

Kimenő levelezőszerver: mail.net-tech.hu

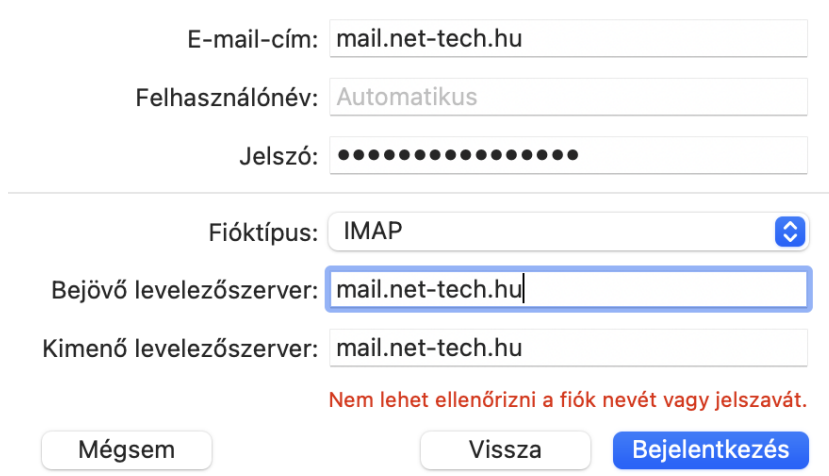

A "Bejelentkezés" gombra kattintva, az alábbi ablak fog megjelenni, ahol a "Kész" gombra kell kattintani.